# **3** 次元点群データによる被災地の復興状況の把握

田中 龍児1・外山泉2

1: 第一工科大学 〒899-4395 霧島市国分中央一丁目 10 番 2 号 E-mail:r-tanaka@daiichi-koudai.ac.jp 2: 砂防エンジニアリング株式会社 〒350-0033 埼玉県川越市富士見町 31-9 E-mail: izumi8\_toyama@saboeng.co.jp

# Grasping the state of reconstruction in the affected area using 3D point cloud data

#### Ryoji TANAKA<sup>1</sup> and Izumi TOYAMA<sup>2</sup>

1: Faculty of Engineering, Daiichi Institute of Technology, 1-10-2, Kokubuchuo, Kirishima-shi, Kagoshima, 899-4395, Japan.

2: SABO Engineering Co., LTD., 31-9 Fujimicho, Kawagoe-shi, Saitama 350-0033, Japan

#### **Abstract**

The Geospatial Information Authority of Japan (GSI) is conducting an experiment to provide 3D point cloud data, including elevation maps of buildings and trees owned by GSI, for the future development of 3D point cloud data. As one of these experiments, we are conducting a publicly solicited demonstration experiment to confirm examples of the use of 3D point cloud data and the effectiveness of the provision of such data. We participated in the experiment of utilizing 3D point cloud data in 2021. Then, in an area where large-scale land alteration was carried out as part of reconstruction measures after the Great East Japan Earthquake, we conducted a demonstration experiment to understand and analyze the reconstruction status of the affected area.

**Key words:** Point cloud data, Great East Japan Earthquake, GIS

### 1.はじめに

3 次元地図データは,自動車の自動運転,UAV の 運行管理,防災, i-Construction など, 多様な分野で の利活用が期待されている.国土地理院長の私的諮 問機関である測量行政懇談会では,令和 2 年 10 月 30 日,3 次元地図の適切な整備や活用が図られてい くよう,近年の情勢や技術動向等を踏まえ,測量行 政が今後取り組んで行くべき事項を提言としてと りまとめた. その中で、将来の3次元点群データの 整備・提供を見据え,適切な提供形態やその効果等 について各種検討を進め,国土地理院が保有する建 物や樹木の標高を含む3次元点群データを試行提供 し,3 次元点群データの利活用事例や提供効果等に ついて確認するための公募実証を実施している 1).

筆者らは令和3 年度の3 次元点群データ利活用に 係る実証に参加し,東日本大震災以降の復興対策に

より,大規模な土地の改変があった地域について, 被災地の復興状況の把握・解析手法の実証を行った が,その結果について報告する.

#### 2. 解析手法

解析には,国土地理院から提供された,宮城県牡 鹿郡女川町と宮城県本吉郡南三陸町の震災直後と, 令和2年の点群データとオルソ画像を使用した.解 析の方法として,ESRI 社製 GIS ソフトウェア ArcGIS を用いたが,点群データは大きな容量であり, メモリの少ないパソコンでも処理できるように,デ ータフォルダごとの3次元モデルを構成し、それら の点群データを間引きながら,全体のモデルを再構 成した. 点群データを 3 次元表示することにより, 縦横断図,鳥瞰図,差分解析,沈下量解析等も可能 になる.**Fig.1** は概略の処理フローであるが,全て ArcGIS のみで処理した.

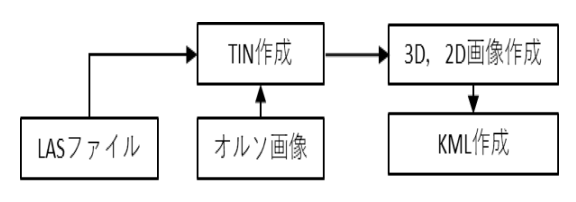

**Fig.1** 概略処理フロー

従来,LIDAR データはすべて ASCII 形式であっ たが,LIDAR データ コレクションのサイズが膨大 になるにつれて LIDAR データを整理して配布する 方法を管理し,標準化するために,LAS と呼ばれる バイナリ形式に変わってきた. 今では、LAS 形式 で提供された LIDAR データがごく一般的に使用 されている<sup>1)</sup>. 検証のための LAS データは、 ひとつ のファイルで約 800 MB あり,ファイルごとに 3D モデルを作成した.

TIN (不規則三角形網) はサーフェス形状のデジ タル表現方法であり,ベクター形式で,頂点のセッ トを三角形に結ぶことにより構成される.頂点は一 連のエッジに接続され,三角形ネットワークを形成 する.

カメラで撮影された画像には,センサーや地球の 地形による歪みが画像全体に存在している.このよ うな画像をオルソ補正することにより,歪みが幾何 学的に削除され,すべての場所で平面画像が作成さ れ,画像のすべての部分の縮尺が同じになる.オル ソ補正された画像をオルソ画像という.

ソフトの操作方法は複雑である.

a. ArcGIS のデスクトップアプリである ArcMap を立ち上げ,LAS データをを TIN データに変換す る.

b. TIN をコピーして、ArcGIS のデスクトップア プリである Arc Scene のレイヤーにペーストすると, 3D 化される. この段階で距離の計測や断面図 など も作成できる.

c. Google Earth は、Google がインターネットを前 提として開発したバーチャル地球儀システムであ る.世界中の衛星写真やオルソ画像を,まるで地球 儀を回しているかのように閲覧することができる. Google Earth の KML ファイルという形式のファイ ルを作成しなければならないが,ArcMap でオルソ 画像を読み込むことになる.オルソは投影座標系が 設定されていないので、ひとつずつ設定する.

d. 全てのオルソの座標系を設定し,ArcGIS のデ スクトップアプリ Arc Toolbox の変換ツールで KML へ変換する.

以上の操作により,女川町と南三陸町の平成23年 と令和 2 年の LAS ファイルごとの 3D,2D 画像と, それぞれのKMLファイルを作成した,その後,H23, R02 の全範囲の LAS ファイルをまとめた 3D,2D 画 像と KML ファイルを作成した.**Fig. 2** は ArcGIS で の等高線数値設定,**Fig. 3** は ArcGIS で作成された TIN 画像である.

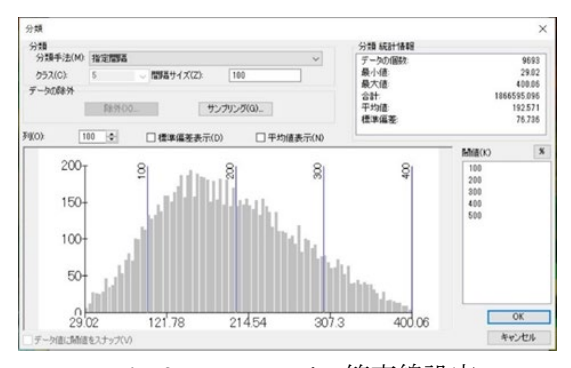

**Fig. 2** ArcGIS での等高線設定

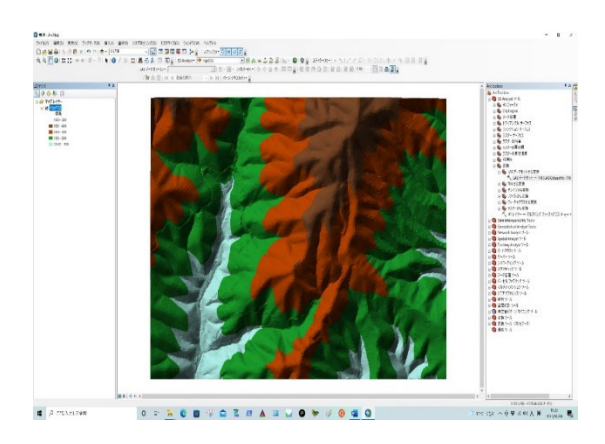

**Fig. 3** ArcGIS での TIN 作成

#### 3.得られた成果

提供された 12 区域の LAS データとオルソ画像か ら, 約 60 枚の画像と 3D モデルを作成した. 3D モ デルは,Google Earth で表示できるように KLM フ ァイルに変換した.ここにその一部を掲載する.

**Fig. 4.1** と Fig. 4.2 は、それぞれ女川町の震災直後 と復興後の 2D オルソ画像である.色調や階調を調 整すれば,さらに比較し易くなるが,本検証ではオ リジナル画像のままで作成した. 2D 画像を比較す るだけでも復興が進んでいることが明瞭に確認で きる.

**Fig. 5.1** と Fig. 5.2 は、それぞれ女川町の震災直後 と復興後の 3D モデルである. 3D モデルでは、震災 直後と復興後の様子をさまざまな角度から確認で きる.3 次元モデルをWEBにアップロードすれば, 容易に閲覧・共有できる.Potree は 3 次元点群デー タを WEB ブラウザ上で扱える無料のビューアシス テムである.閲覧には WebGL に対応したブラウザ と OpenGL 2.0 以上に対応した ビデオカードが必 要であるが、本検証では LAS ファイルから, Potree 形式のデータを作成し WEB サーバーにアップロー ドした. 以後, 新たな点群は, 同じ階層に, html フ ァイルと pointclouds フォルダの中に,新たな点群だ けをアップロードすればよい.

**Fig. 6.1**~**Fig. 7.2** は,作成された 12 地区の 3D モ デルを KML ファイルに変換し, Google Earth にア ップロードしたものである. ArcGIS では大容量の 3D点群データでもデータの間引きが可能であった.

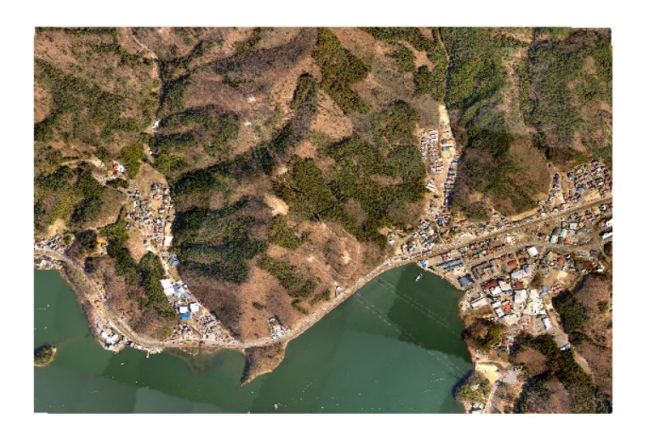

**Fig. 4.1** 震災直後のオルソ画像

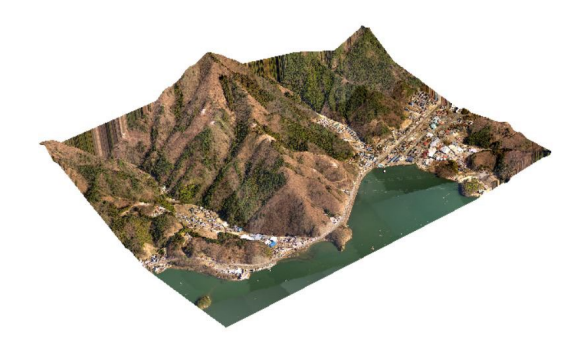

**Fig. 5.1** 震災直後の 3D モデル

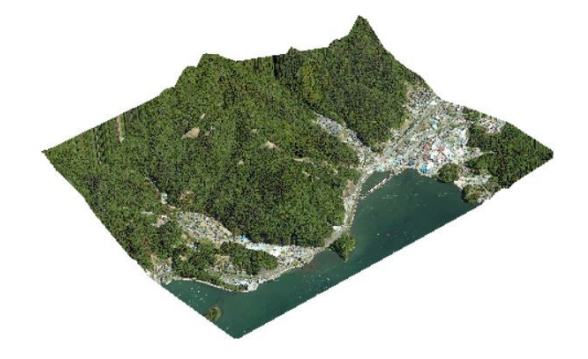

**Fig. 5.2** 復興後の 3D モデル

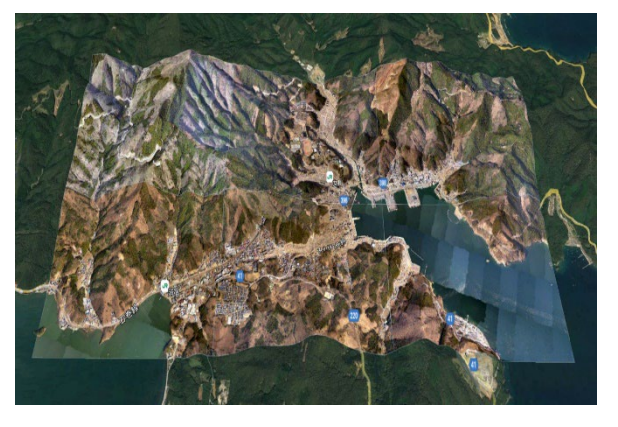

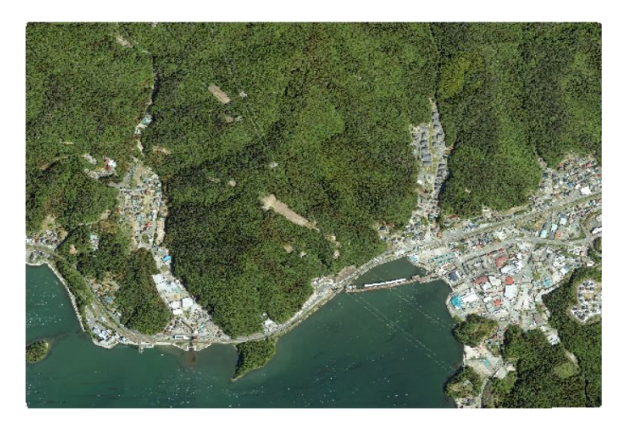

**Fig. 4.2** 復興後のオルソ画像

**Fig. 6.1** 女川町の震災直後の全範囲の 3D モデル

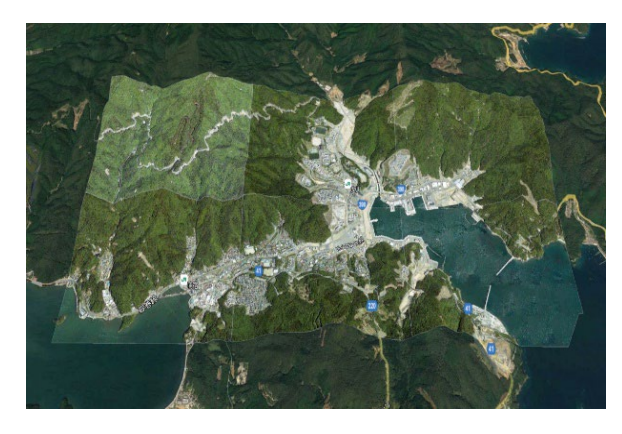

**Fig. 6.2** 女川町の復興後の全範囲の 3D モデル

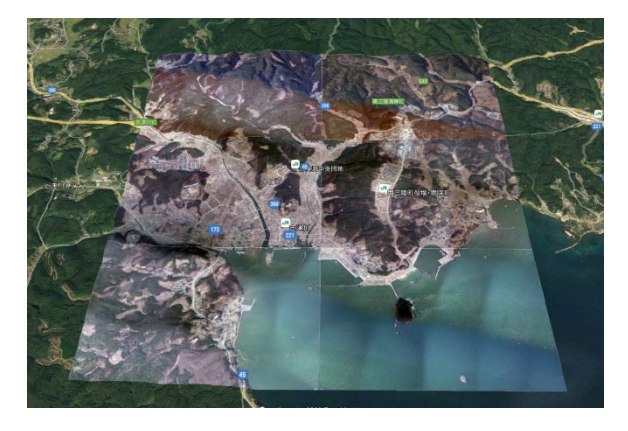

**Fig. 7.1** 南三陸町の震災直後の全範囲の 3D モデル **Fig. 7.2** 南三陸町の復興後の全範囲の 3D モデル

## 4.まとめと課題

GIS を用いて,2 時期の 3 次元点群データの比較 による被災地の復興状況の把握が可能になった.

GIS 上でデータの間引きもほぼ自動でできるので, 大きなサイズの LAS ファイルでも普通スペックの パソコンで 2D, 3D 化が可能である.

成果を共有·閲覧するには、GIS のオンライン機 能で公開するか,狭い範囲であれば WEB 点群ビュ ーアで公開するか,あるいは Google Earth に KML ファイルをアップロードして公開することなどが 考えられる.

しかし,一般的に GIS は操作が複雑で,GIS に精 通していない技術者でもすぐ操作できるように簡 単なマニュアルの作成が必要である.また、このよ うな2時期の画像の色調·階調の調整が、画像処理

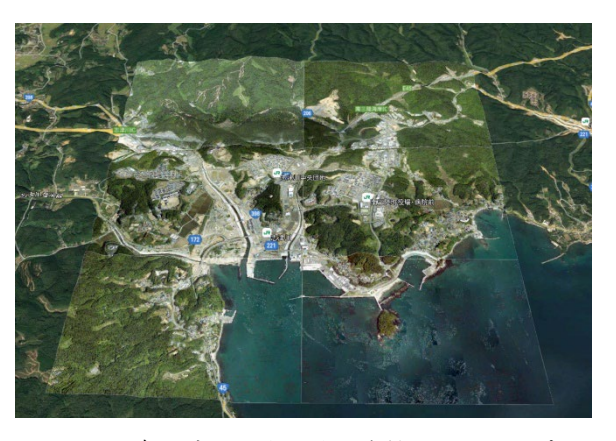

ソフトに切り替えることなく,GIS で処理できるよ うになると利用しやすくなる.さらに,得られた成 果の利用法にもよるが,本手法での成果を公開する ことにより防災分野への利用促進となる. そして GIS を今後の災害対策に利用するのであれば,即時 性も必要となり,レーザーデータとオルソ画像から 自動で3D 化できるようなシステムの改良・開発が 望まれる.

なお,本実証作業の報告が,国土地理院 HP に掲 載された 2).

# 引用文献

- 1) ESRI ジャパン:https://www.esrij.com/ (参照 2022- 03)
- 2) 国土地理院:https://3dpointcloud.gsi.go.jp/ (参照 2022-03)